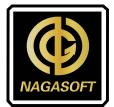

## **THEOlive Streaming Steps**

## 1. Generate Tokens

| Pay-as-you-go              | My Tokens |                      |                                                    | 2 Generate                 |
|----------------------------|-----------|----------------------|----------------------------------------------------|----------------------------|
| rayasyuurgu                |           |                      |                                                    | Active Tokens Revoked Toke |
| Dashboard                  | Name      | Key                  | Info                                               | Actions                    |
| Channels<br>Create channel | X2        |                      | Secret generated on December 06, 2023 by ph@vcs.ch | *                          |
| Schedulers                 | 111       | and Anter Anter Solo | Secret generated on October 23, 2023 by ph@vcs.ch  | *                          |
| Usage                      | test      |                      | Secret generated on October 20, 2023 by ph@vcs.ch  | *                          |
|                            | test10    |                      | Secret generated on October 23, 2023 by ph@vcs.ch  | *                          |
| Tokens                     | 22        |                      | Secret generated on November 13, 2023 by ph@vcs.ch | *                          |
| 1<br>Webhooks              |           |                      |                                                    |                            |
| Events                     |           |                      |                                                    |                            |
| Documentation              |           |                      |                                                    |                            |
|                            |           | 品   文 動 〇 Q 100% Q 回 | (~ [2] ] ⊥                                         |                            |

2. Copy and Paste key and secret

|                                          |                | 3           |              |                 |       |
|------------------------------------------|----------------|-------------|--------------|-----------------|-------|
| -1 - 1-                                  | ł              | 5           |              |                 |       |
| et                                       |                |             |              |                 |       |
| 20 - <del>2</del> 011                    |                |             |              |                 |       |
| Save your sec                            | retl           |             |              |                 |       |
| /ou will only see thi<br>a secure place. | s secret once! | Make sure t | o copy and s | tore your secre | et on |
|                                          |                |             |              |                 |       |

3. Ensure and double check the key and secret paste to X1/X2 correctly and Next

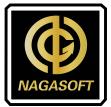

| < Back | THEOlive | i i |   |
|--------|----------|-----|---|
|        |          |     |   |
| -      |          |     | • |
| Secret |          |     |   |
|        |          |     | ۲ |
|        |          |     |   |
|        |          |     |   |
|        |          |     |   |
|        |          |     |   |
|        |          |     |   |
|        |          |     |   |
|        | Next     |     |   |
|        |          |     |   |

## 4. Create channels on X1/X2

|                        |         |        | ×   |
|------------------------|---------|--------|-----|
|                        |         |        |     |
| test1                  |         |        |     |
| Region                 |         |        |     |
| us-east                |         |        | -   |
|                        |         |        |     |
| ABR (Adaptive bitrate) |         |        | ON  |
| DRM                    |         |        | OFF |
| Max bitrate            |         | Fps    |     |
| 8 Mbps 🗸 🤝             | 1080p 🔻 | 60 fps | -   |
| Stream configuration   |         |        |     |
| Auto-stop channel      |         |        | ON  |

The channels created by THEOlive website will be synchronized to X1/X2, and similarly, the channels created by X1/X2 will also be synchronized to THEOlive website

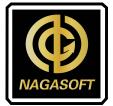

5. Check channel status and Enable channels

| < | Back | x1-test1                          |
|---|------|-----------------------------------|
|   |      |                                   |
|   |      | Do you want to start the channel? |
|   |      | Yes                               |

After channel created, it will ask you if you want to start the channel directly

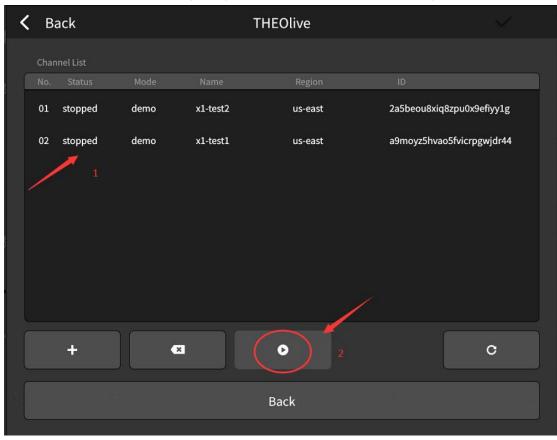

Or you can check the channel list and select the channel you would like to enable

6. After channel starting, enable THEOlive and start streaming in main screen

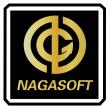

| Server Type | Mudu | \$<br>AndLive | \$<br>Youtube | \$        | Facebook | \$ |  |
|-------------|------|---------------|---------------|-----------|----------|----|--|
|             | RTMP | \$<br>SRT     | \$<br>AWS     | <b>\$</b> | THEOlive | ø  |  |
|             |      |               |               |           |          |    |  |